# 工事日報入力システム操作マニュアル(案)

# (建設技能者用)

今後マニュアルを随時改定する予定です。改定したマニュアルは以下のURLで公開します。 http://www.nilim.go.jp/lab/pbg/koubo/koubo2.3.html

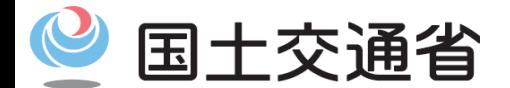

*Ministry of Land, Infrastructure, Transport and Tourism*

システム:Ver1.0 マニュアル:Ver1.0 更新日:2020/3/31

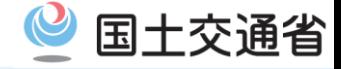

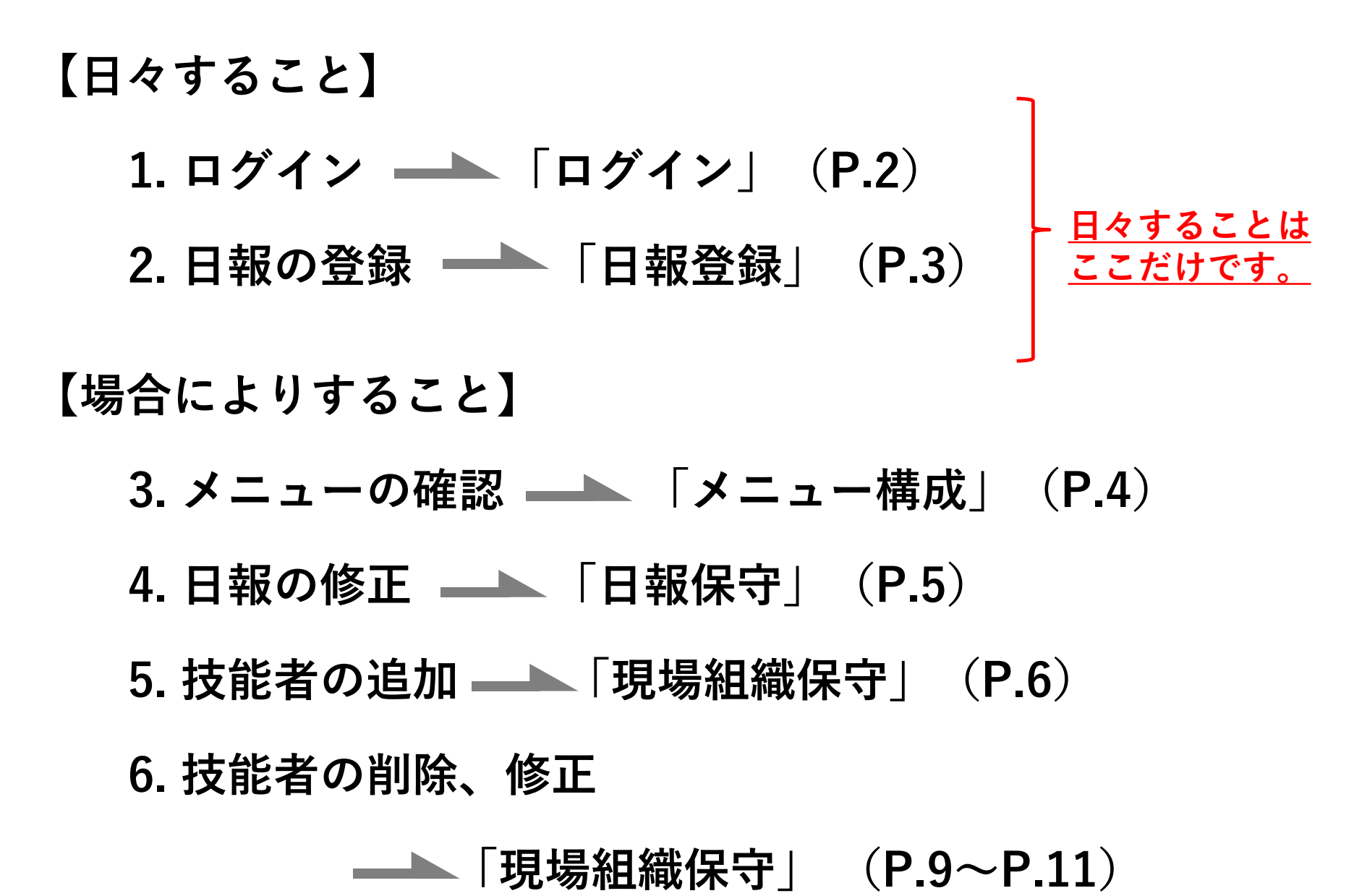

![](_page_2_Picture_0.jpeg)

![](_page_2_Picture_1.jpeg)

## **1. ログイン**

![](_page_2_Figure_3.jpeg)

![](_page_3_Picture_0.jpeg)

![](_page_3_Picture_1.jpeg)

#### **2. 日報の登録 - 日々の日報を登録するメニュー**

![](_page_3_Figure_3.jpeg)

![](_page_3_Picture_4.jpeg)

![](_page_4_Picture_0.jpeg)

![](_page_4_Picture_1.jpeg)

## **3. メニューの確認**

![](_page_4_Figure_3.jpeg)

![](_page_5_Picture_1.jpeg)

## **4. 日報の修正**

![](_page_5_Figure_3.jpeg)

① 「工事」プルダウンから修正する工事を選択。

②「日付」修正する日付を選択。

③「名前」修正する作業者の名前を選択。

④ 修正する行の数字を選択。

<sup>&</sup>lt;表示例:10時の休憩を修正する場合→No,2を選択>

| No             | 名前                  | 日時                  | 作業 |
|----------------|---------------------|---------------------|----|
| O <sub>1</sub> | 近畿中央建設㈱ 職長 近畿 五郎    | 2020/03/17(火) 08:00 | 鉄筋 |
| $\odot$ 2      | 近畿中央建設㈱ 職長 近畿 五郎    | 2020/03/17(火) 10:00 | 休憩 |
| 3 <sup>3</sup> | 近畿中央建設( 職長 辺蔵<br>工印 | ZUZU/U3/1/(火) 10:30 | 鉄筋 |

⑤画面下の「編集」をタップ

⑥時刻を変更し、画面下の「更新」をタップ。

<表示例:時刻を10:00から10:15に変更>

![](_page_5_Figure_13.jpeg)

![](_page_6_Picture_1.jpeg)

 $6$ 

## **5. 技能者の追加(個々に登録する場合)**

![](_page_6_Figure_3.jpeg)

![](_page_7_Picture_1.jpeg)

## **5. 技能者の追加(CSV形式ファイルから一括で登録する場合)**

![](_page_7_Figure_3.jpeg)

![](_page_8_Picture_0.jpeg)

![](_page_8_Picture_1.jpeg)

## **5. 技能者の追加(CSV形式ファイルから一括で登録する場合)**

![](_page_8_Picture_3.jpeg)

![](_page_9_Picture_1.jpeg)

## **6. 技能者の削除・修正**

![](_page_9_Figure_3.jpeg)

![](_page_10_Picture_1.jpeg)

10

## **6. 技能者の削除・修正**

![](_page_10_Figure_3.jpeg)

![](_page_11_Picture_0.jpeg)

![](_page_11_Picture_1.jpeg)

#### **日報出力 -日毎のデータを印刷、またはファイル出力(CSV形式)するメニュー**

![](_page_11_Figure_3.jpeg)

#### 茨城橋下部工事 日報2020年03月18日(水)

![](_page_11_Picture_71.jpeg)

![](_page_11_Picture_6.jpeg)

![](_page_12_Picture_0.jpeg)

![](_page_12_Picture_1.jpeg)

## **日報出力 -日毎のデータを印刷、またはファイル出力(CSV形式)するメニュー**

![](_page_12_Figure_3.jpeg)

![](_page_12_Picture_86.jpeg)

トップ

 $\langle \quad \rangle$ 

**④**

 $\Box$ 

![](_page_12_Picture_87.jpeg)

![](_page_12_Picture_88.jpeg)

![](_page_13_Picture_0.jpeg)

![](_page_13_Picture_1.jpeg)

#### **作業時間出力 -月毎のデータを印刷、またはファイル出力(CSV形式)するメニュー**

![](_page_13_Figure_3.jpeg)

#### [工事]茨城橋下部工事

![](_page_13_Picture_76.jpeg)

![](_page_13_Picture_77.jpeg)

![](_page_14_Picture_0.jpeg)

2020/03/04

2020/03/05

2020/03/06

2020/03/07

トップ

![](_page_14_Picture_1.jpeg)

### **作業時間出力 -月毎のデータを印刷、またはファイル出力(CSV形式)するメニュー**

![](_page_14_Picture_121.jpeg)

印刷 CSV出力

 $\circ$ 

 $\circ$ 

 $\mathsf O$ 

 $\circ$ 

 $\mathsf O$ 

 $\mathsf O$ 

 $\mathsf{O}\xspace$ 

 $\mathsf O$ 

 $\mathsf{O}$ 

 $\mathsf{O}$ 

 $\mathsf{O}$ 

 $\mathsf{O}$